## ArcGIS® for Policy FIVE STEPS to Mapping Public Lands

Legislative staff can better investigate policy issues by using ArcGIS® to collect, manage, analyze, and disseminate data. All levels of GIS users can leverage Esri® technology to conduct spatial analysis and add eyecatching visuals to reports for office or committee work. In the example below, learn how you can map public lands by state or district by using the authoritative web mapping layers already available in the Senate Analytical Mapping System (SAMS) and HouseMAP.

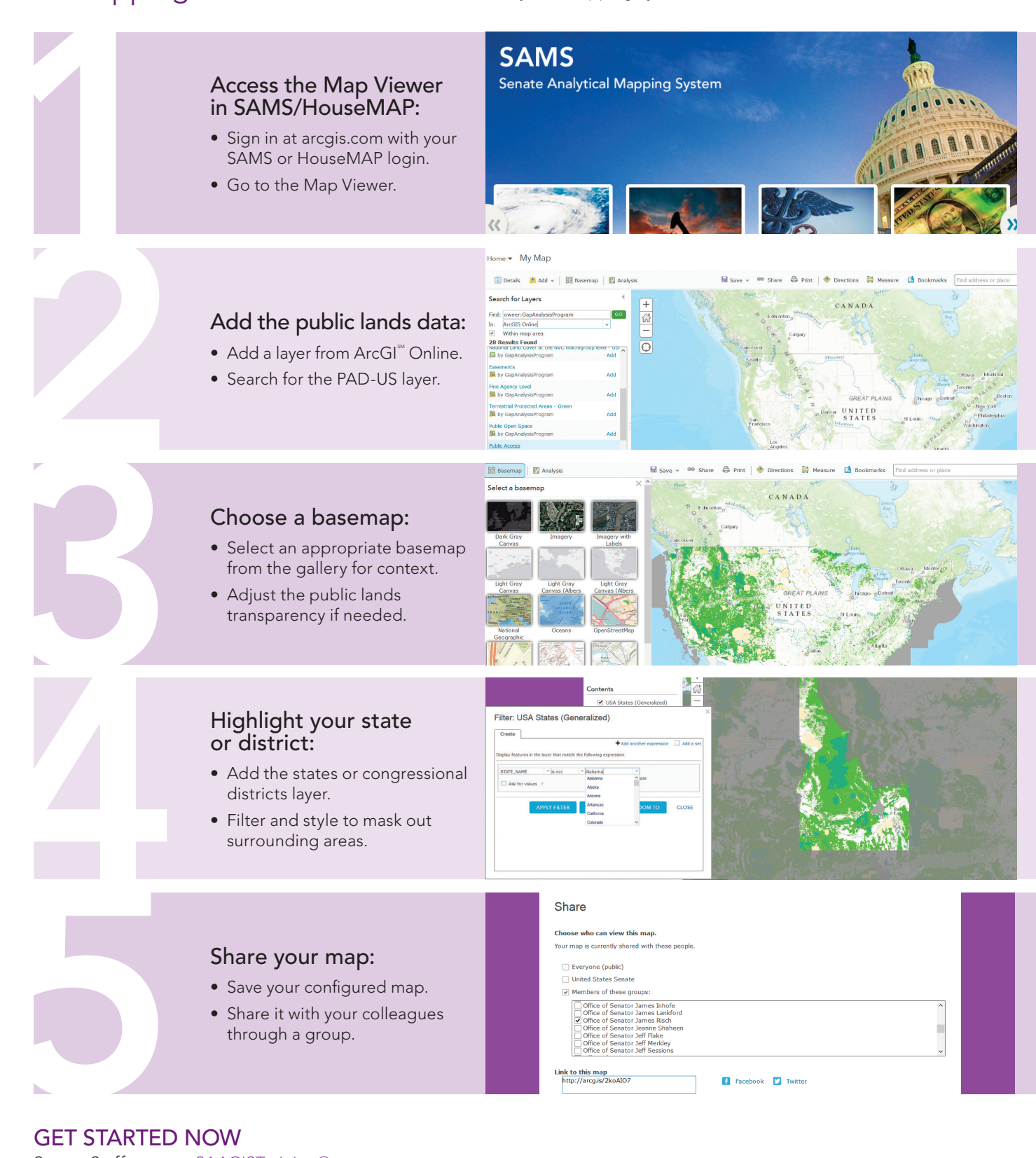

## GET STARTED NOW

Senate Staff, contact SAAGISTraining@saa.senate.gov. House Staff, contact the CAO Help Desk at 202–225-6002 or 1-800-HIR-USER. To learn more about how ArcGIS is helping congressional staff map public lands, visit go.esri.com/policywebinars.

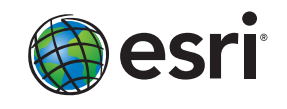

Copyright © 2017 Esri. All rights reserved. Esri, the Esri globe logo, ArcGlS, and esri.com are trademarks, service marks, or registered marks of Esri in the United States, the European Community, or certain other<br>jurisdic

G75739